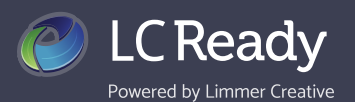

**1**

## **Create an Account**

Creating an LC-Ready account will allow you to view and use your apps on multiple devices, including through the free LC-Ready mobile app. There are three easy ways to create your account.

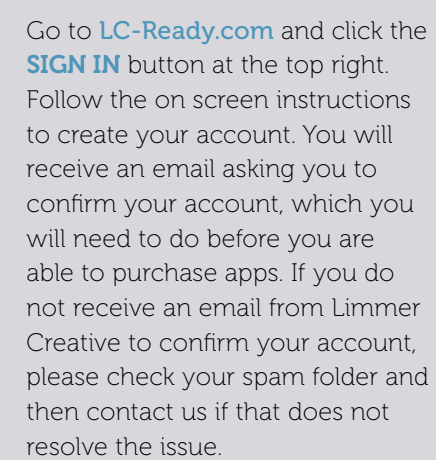

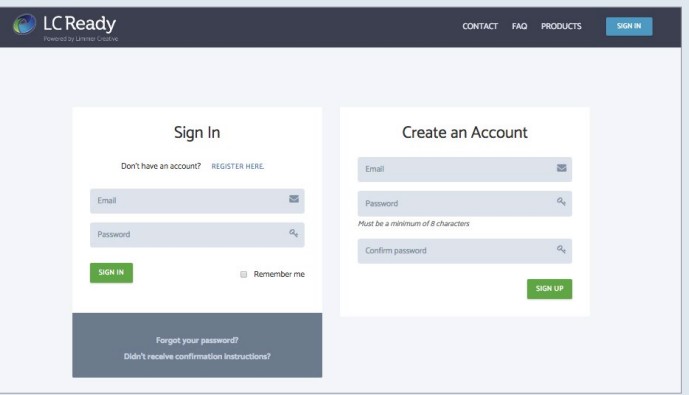

OHSTORY -

**2**

Download the free LC-Ready app through the Apple or Google app store. Upon opening this app you will be prompted to sign in (use this option if you created your account already at [LC-Ready.com](http://LC-Ready.com)) or create an account by using the REGISTER HERE link.

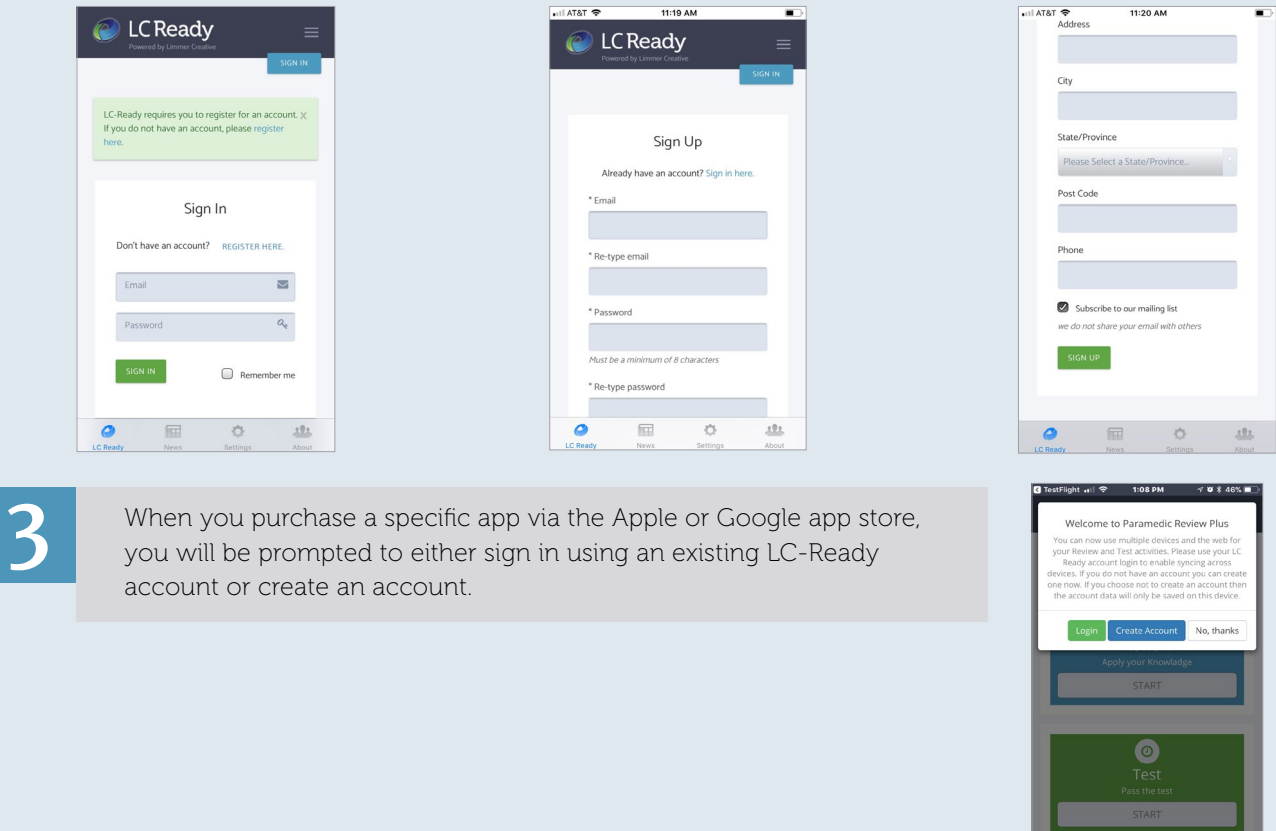

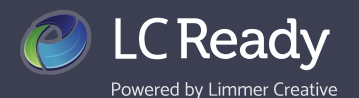

## **How to Buy Apps**

Once you've created your LC-Ready account, there are a few ways to purchase apps.

**1**

Visit [LC-Ready.com](http://LC-Ready.com) and log in with your newly created account. Click on the OTHER APPS tab on your user dashboard to view all apps, except for those you've already purchased, or click PRODUCTS in the top right corner of your screen to go to our app store.

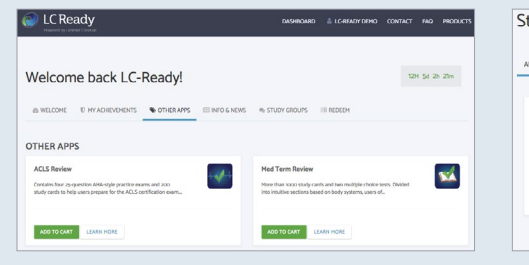

Click **ADD TO CART** to purchase an app or LEARN MORE to view a full description of the app.

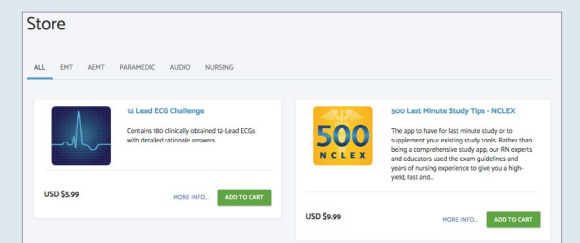

Filter by EMS level to easily find relevant apps for yourself. Click **MORE INFO** to view a full description of the app or **ADD TO** CART to purchase.

**2**

Visit the Apple (<https://apple.co/2Fhgk9g>) or Google (<http://bit.ly/2ElUVdU>) app store to purchase and download directly to your mobile device.

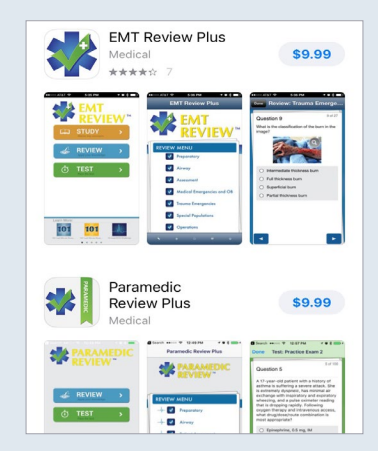

12M 5d 2h 21m

**3**

If your instructor has made an LC-Ready app a required material, you may have the option to purchase through your bookstore, which will come in the form of a license code. To access the app, log in at LC-Ready.com and go to the REDEEM tab on your dashboard. Enter the license code in the box and click REDEEM.

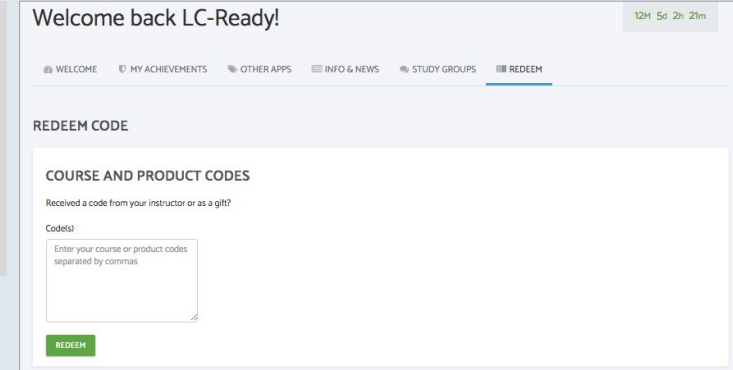

We love hearing from you! Contact us today to share your feedback or let us answer any questions you may have.

Visit us [LC-Ready.com](http://LC-Ready.com) Call us 207.482.0622 Email us [support@limmercreative.com](mailto:Support%40limmercreative.com?subject=)